## <span id="page-0-0"></span>Tutoriel Devoirs de Vacances Wims 2023

#### M. Simao

Lycée Monte-Cristo, Allauch

23 mai 2023

4 **D F** 

**M. Simao (Monte-Cristo)** [Tutoriel Wims](#page-10-0) 23/05/23 1/11

 $QQ$ 

<span id="page-1-0"></span>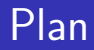

### <sup>1</sup> [Site Wims académique](#page-1-0)

[Pour ceux qui ont un compte](#page-4-0)

[Pour ceux qui n'ont pas de compte](#page-6-0)

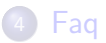

M. Simao (Monte-Cristo) **[Tutoriel Wims](#page-0-0)** 23/05/23 2/11

イロト

 $\leftarrow$   $\leftarrow$   $\leftarrow$ 

Þ

## Site Wims académique

### Connexion à la base du lycée :

- Soit vous connaissez le lien direct, [Cliquez ici](https://is.gd/I0dj6h)
- Soit vous ne le connaissez pas dans, dans ce cas taper dans google "Wims Aix Marseille". Ensuite taper Allauch22 dans le cadre "zone élève", puis rechercher

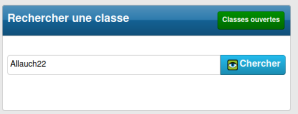

#### Conseil

Mettez le lien dans vos favoris ou marques pages pour le trouver plus rapidement.

**M. Simao (Monte-Cristo)** [Tutoriel Wims](#page-0-0) 23/05/23 3/11

# Base Wims du lycée

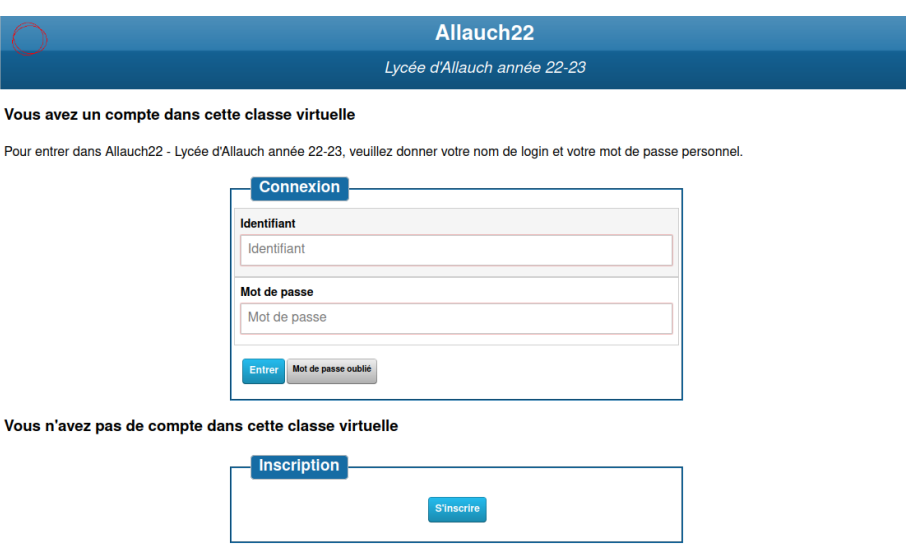

<span id="page-4-0"></span>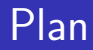

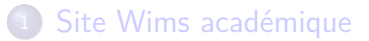

#### <sup>2</sup> [Pour ceux qui ont un compte](#page-4-0)

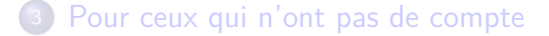

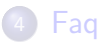

イロト

- ← 冊 →

Þ

#### Méthode :

- Rentrez vos identifiants
- Dans votre espace de travail cliquez sur "S'inscrire dans une zone de travail comme participant".

### Mots de passe pour inscription dans une classe wims :

- Pour "Je rentre en première générale" : montecristo1
- Pour "Je rentre en première technologique" : montecristo1t
- Pour "Je rentre en terminale" : montecristot
- <span id="page-6-0"></span>[Site Wims académique](#page-1-0)
- [Pour ceux qui ont un compte](#page-4-0)
- <sup>3</sup> [Pour ceux qui n'ont pas de compte](#page-6-0)

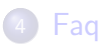

イロト

- ← 冊 →

## Inscription, étape 1

Choisissez "la classe wims" dans laquelle vous voulez vous inscrire.

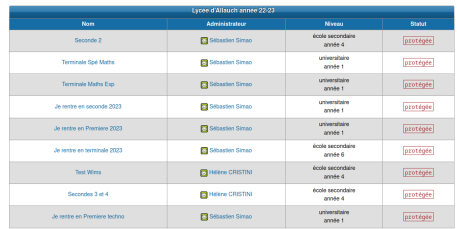

Mots de passe pour inscription dans une classe wims :

- Pour "Je rentre en seconde générale" : montecristo2
- Pour "Je rentre en première générale" : montecristo1
- Pour "Je rentre en première technologique" : montecristo1t
- Pour "Je rentre en terminale" : montecristot

## Inscription, étape 2

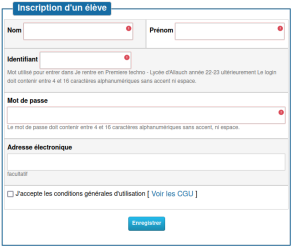

#### Méthode :

- Remplissez bien la fiche de contact, pensez à choisir un identifiant et un mot de passe dont vous vous souviendrez, validez les CGU
- On vous demandera dans une page web de retaper votre mot de passe personnel ( pas celui de la classe)
- <span id="page-9-0"></span><sup>1</sup> [Site Wims académique](#page-1-0)
- [Pour ceux qui ont un compte](#page-4-0)
- [Pour ceux qui n'ont pas de compte](#page-6-0)

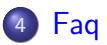

в

(□ ) (母 ) (日

重

#### <span id="page-10-0"></span>Problèmes qui arrivent souvent :

- J'ai perdu mon mot de passe et/ou login, cliquez sur mot de passe contactez M. Simao via pronote ou mail, adresse dans "mot de passe oublié"
- Il y a un bug je ne pense pas avoir fait d'erreur et cela me compte faux, c'est surement par ce qu'il y a une erreur de syntaxe par exemple il faut taper "." au lieu d'une virgule ","
- Vous êtes complètement perdu, entraidez-vous sinon contactez moi via [le discord de Maths d'Allauch,](https://discord.gg/YefSSYSF) selon mes disponibilités vous pouvez même avoir une assistance vidéo.

つひひ